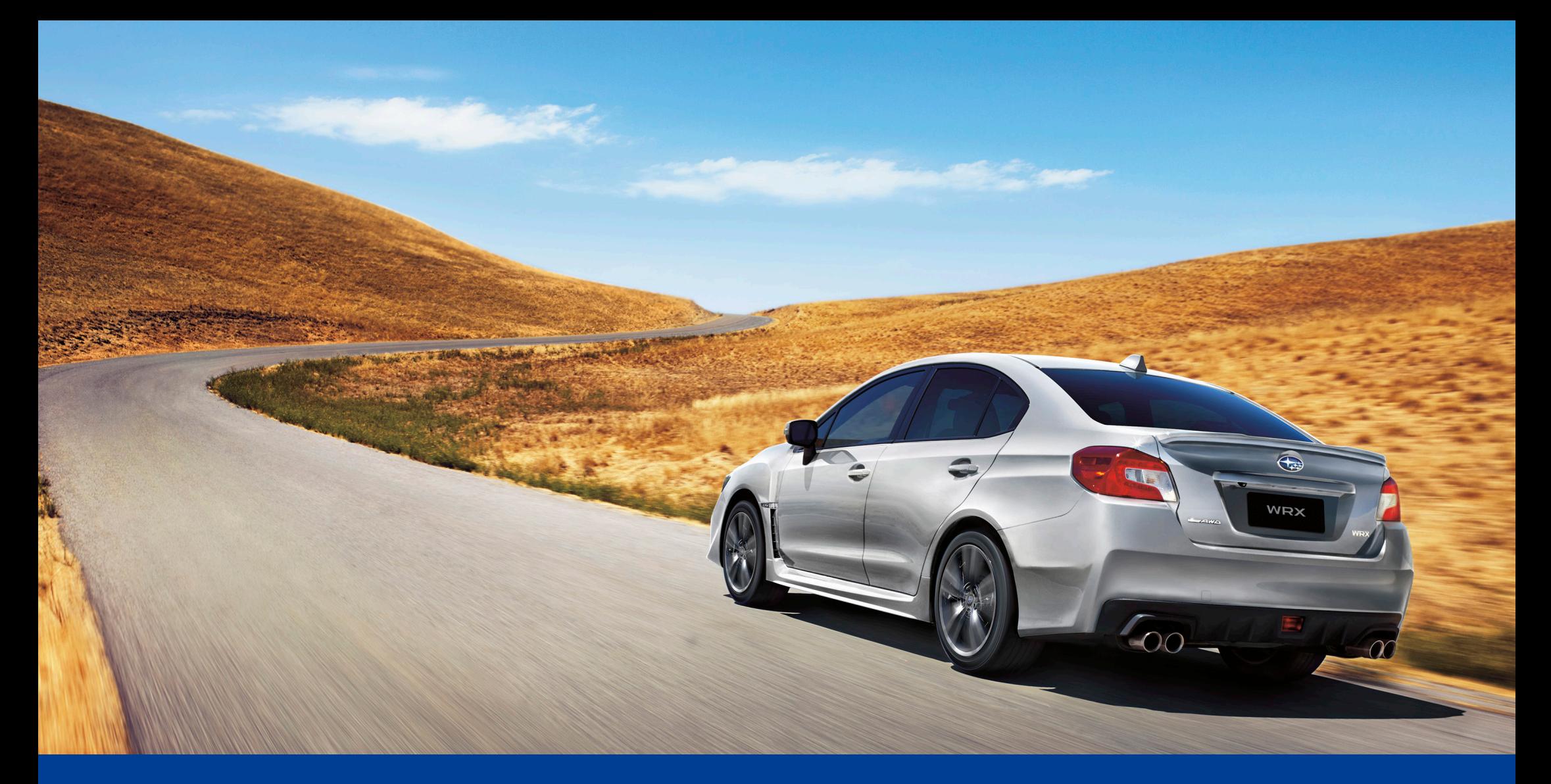

# Subaru Map Update Instructions

Version 2.0 - 2016

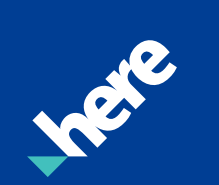

## Step 1. Download And Install The Toolbox

Ensure you have donwloaded the appropriate Saburu Map Update Toolbox from www.subarumapupdates.com.au or www.subarumapupdates.co.nz

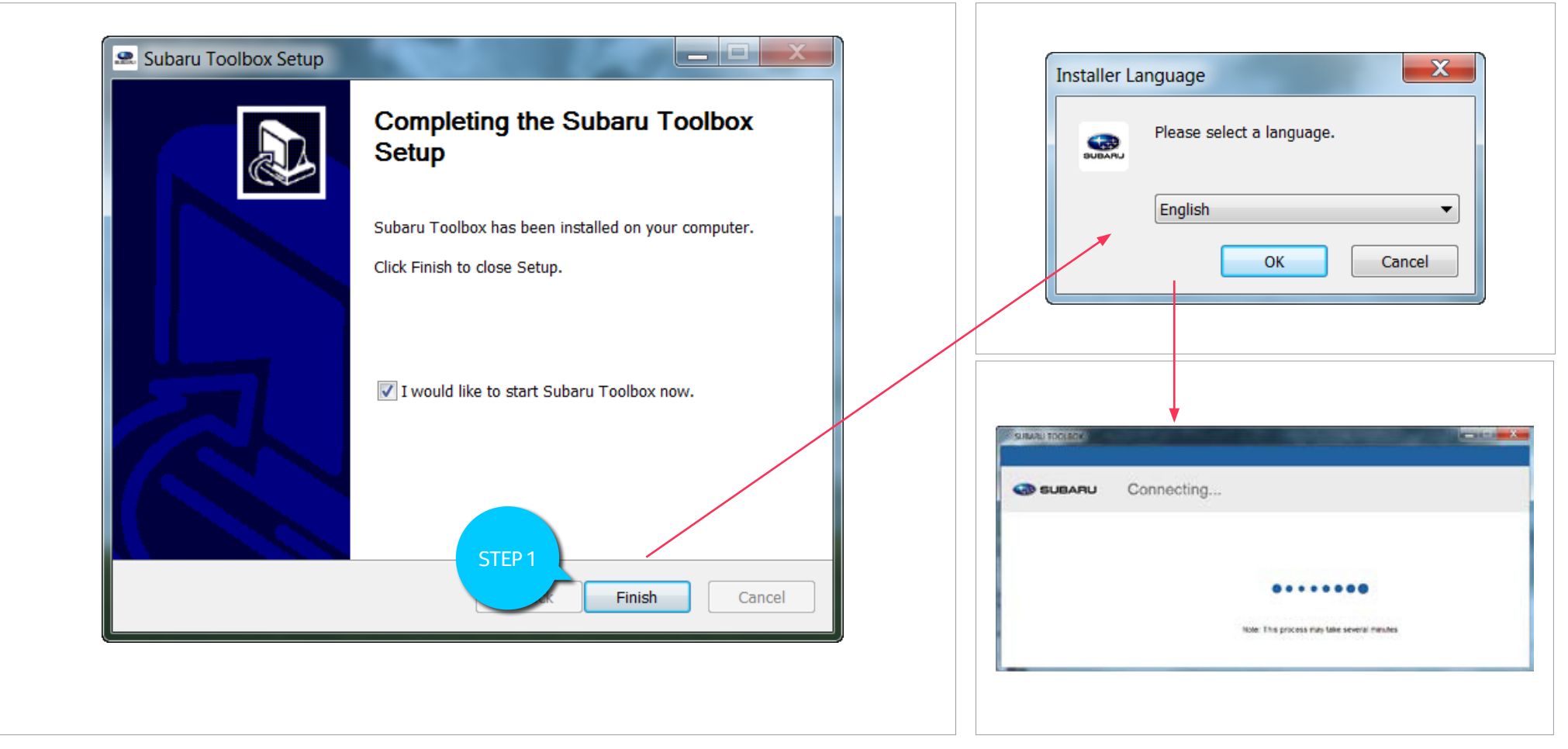

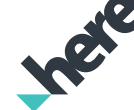

Upon successful installation the Toolbox can be started.

 $\overline{\phantom{a}}$ 

## Steps 2 & 3. Starting The Tool Box

#### . . . . . . . . . . . . . . .

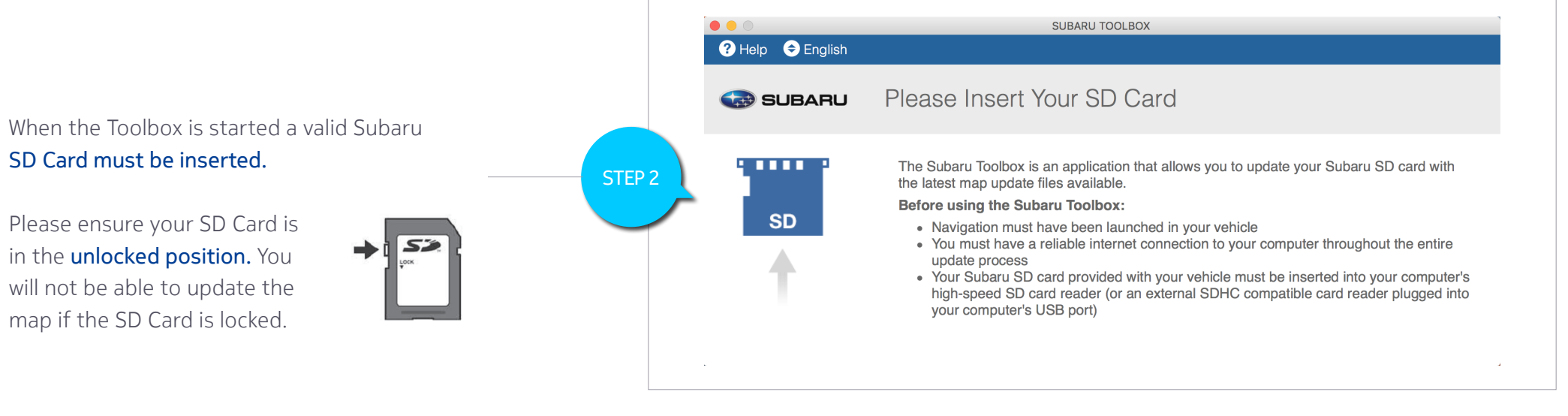

When you insert your Subaru SD Card the following **login/register** screen appears.

Select "Register" (if you are a first-time user).

If you are already registered, after entering your login details you will be automatically redirected to the Toolbox home screen.

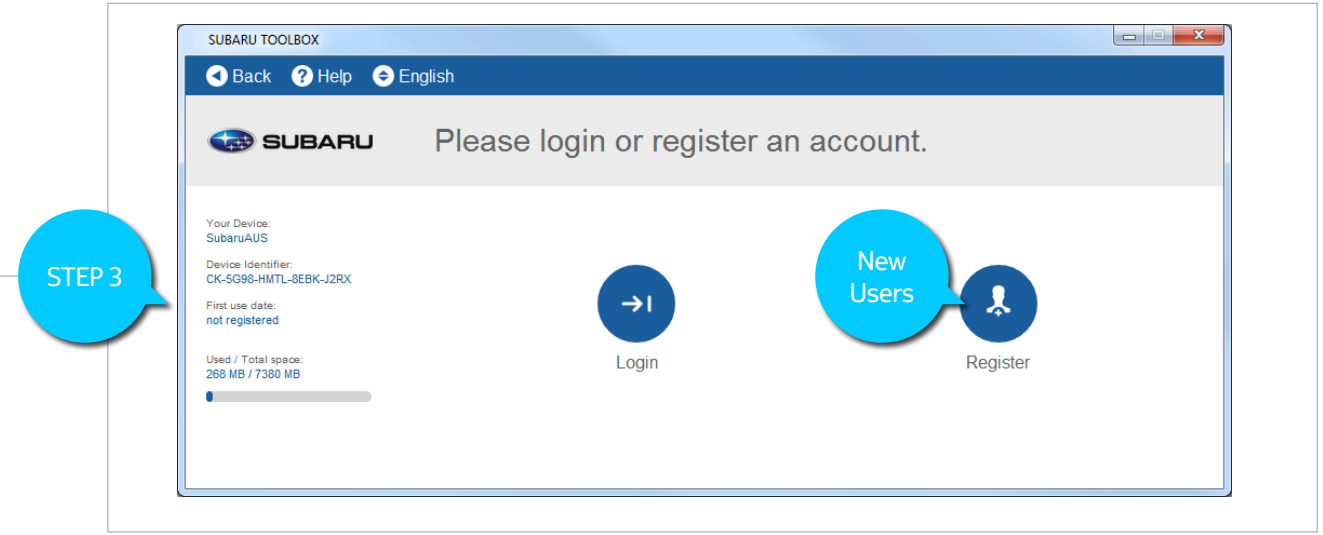

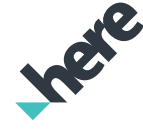

### Steps 4 & 5. New Registration

#### <u>. . . . . . . . . . . . .</u>

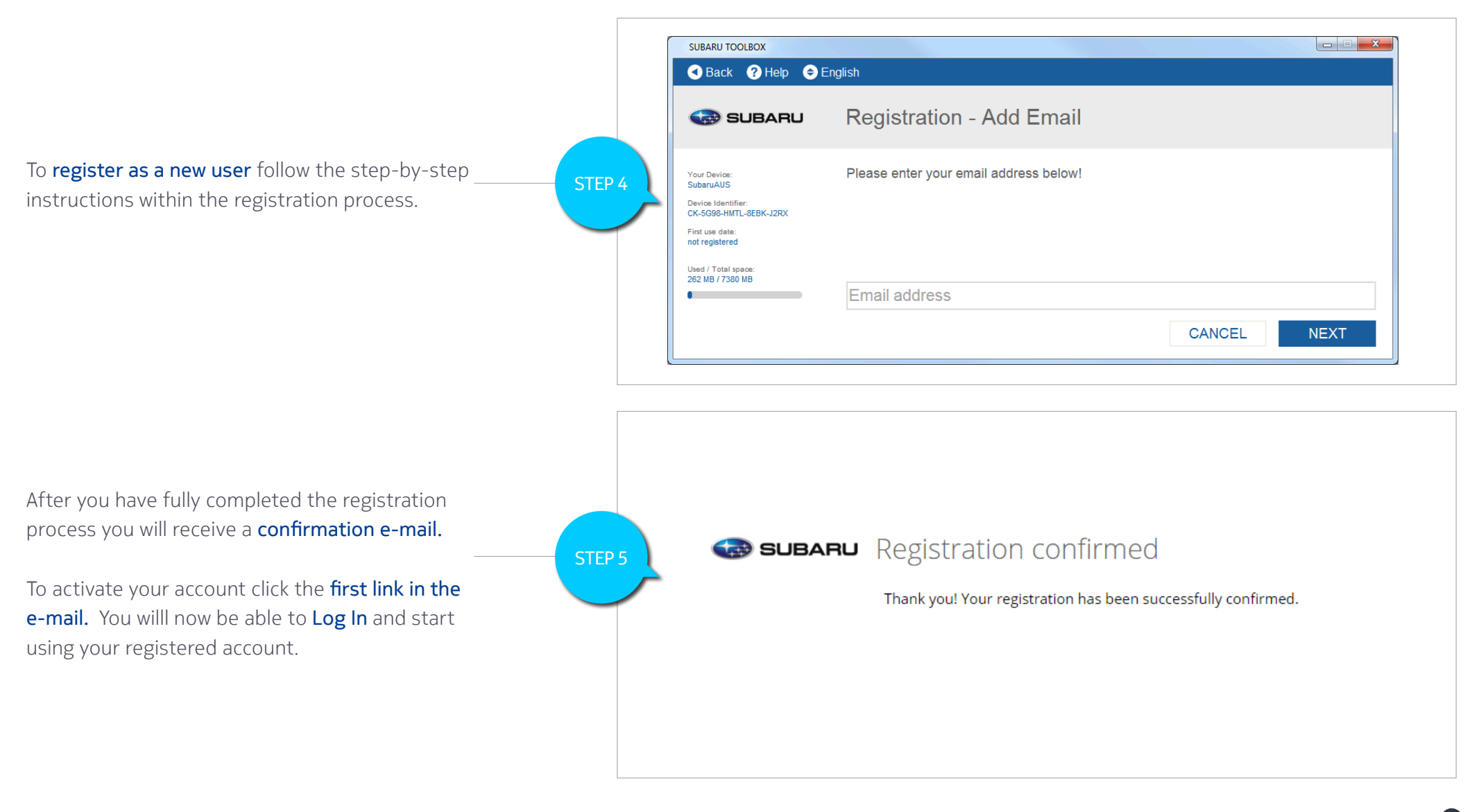

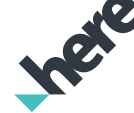

## Step 6. Tool Box Home Screen

#### <u>. . . . . . . . . .</u>

Please Note: The "Available Updates" button is only active when you have eligible rights to install content that is available for you, and has not been previously installed.

The "Buy Content" button is always active, however if you already have bought and installed content, you cannot buy and install again. The "buy" button will be inactive in these cases.

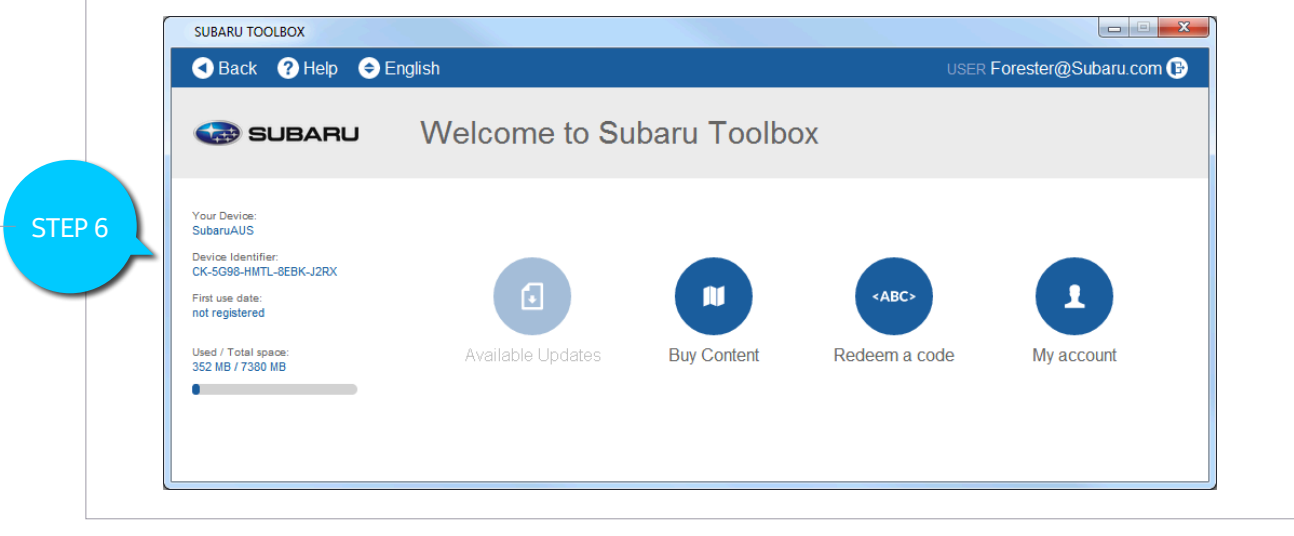

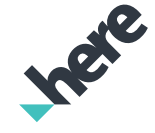

## Steps 7 & 8. Buying Content

#### . . . . . . . . . . . . . .

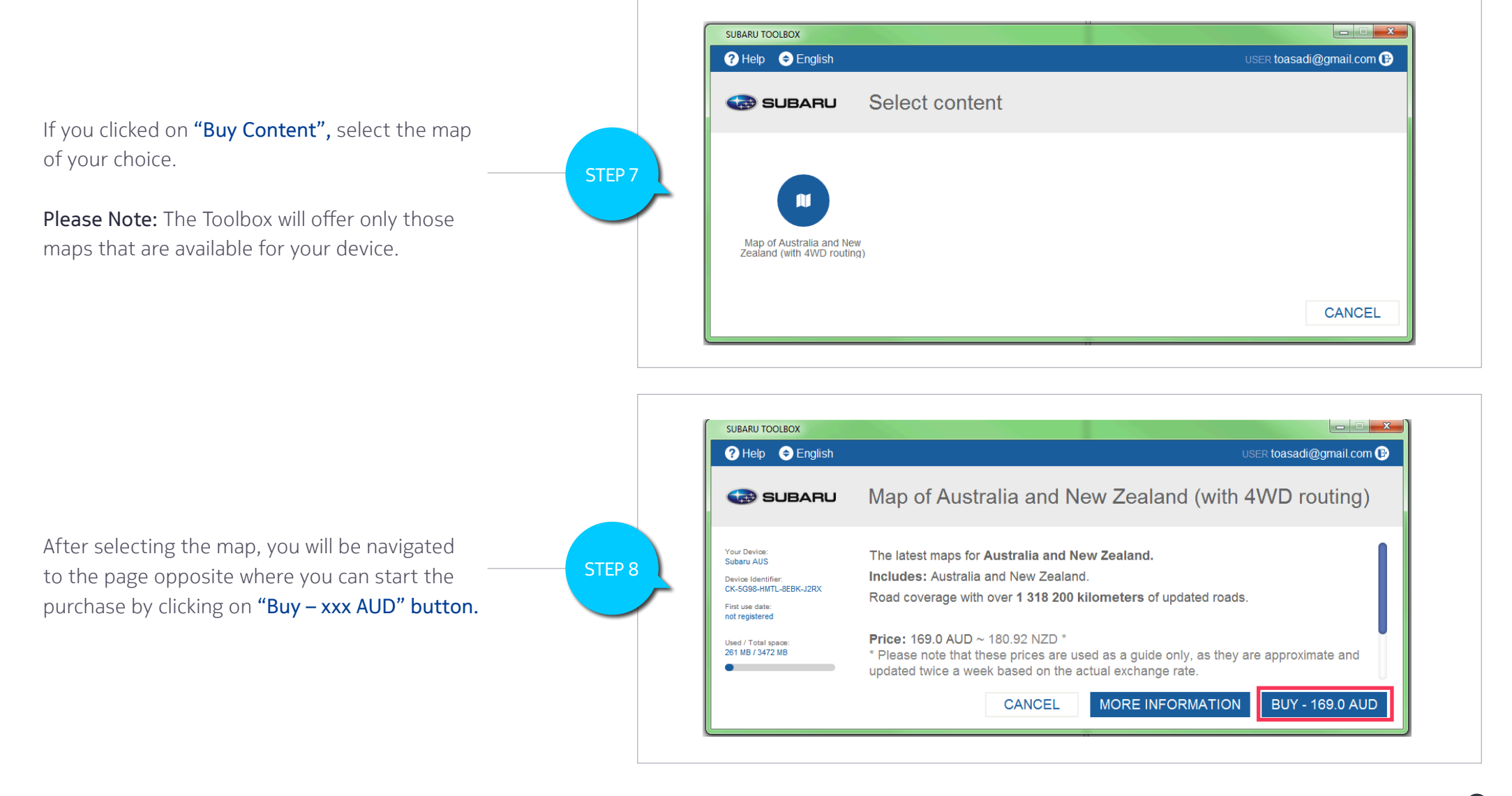

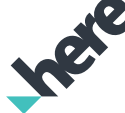

## Step 9 & 10. Check Out

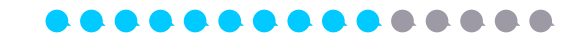

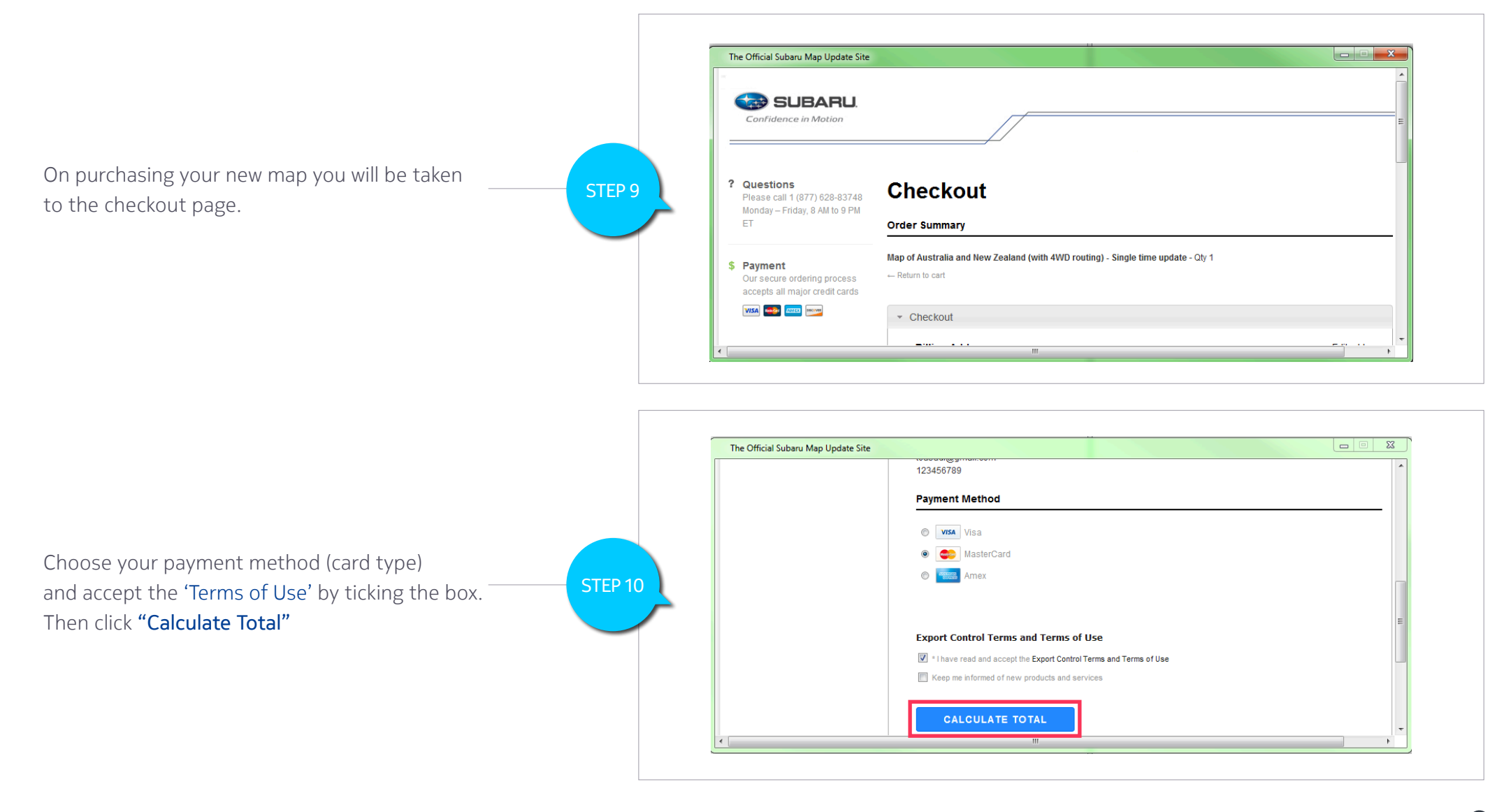

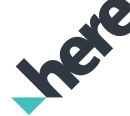

#### Step 11 & 12. Check Your Purchase

#### ..............

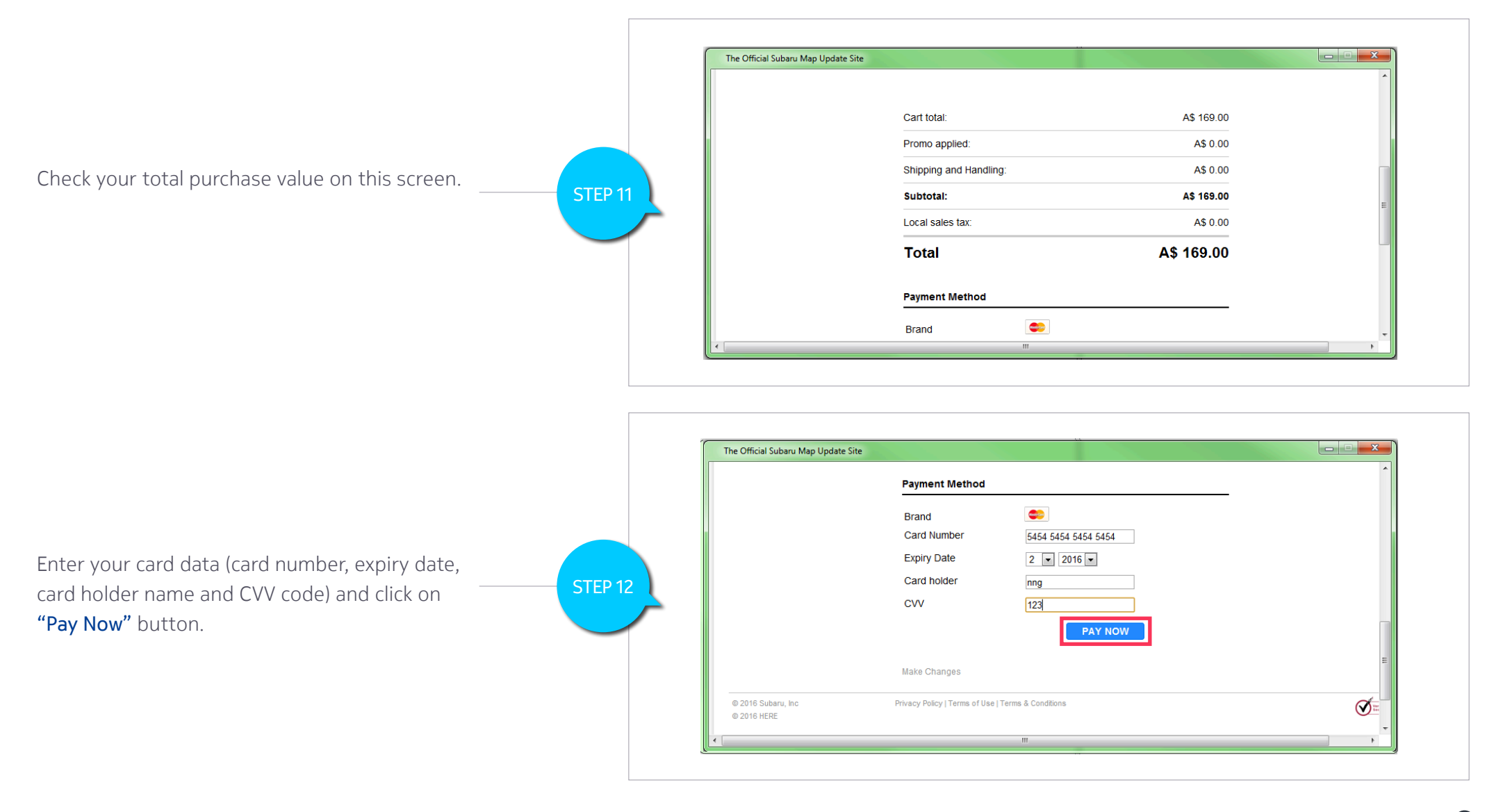

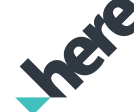

After successful purchase you will be re-directed to the following screen. Click on "Download" to get the purchased product.

Please Note: If you click on the "Later" button, you will be navigated back to the Main Toolbox Home screen and the "Available Update" button will be active.

When you have eligible rights to install content that's available for you without purchasing, you are navigated directly to the screen opposite. Click on "Download" to get the product.

Please Note: If you click on the "Later" button, you will be navigated back to the Main Tool Box Home screen and the "Available Update" button will be active.

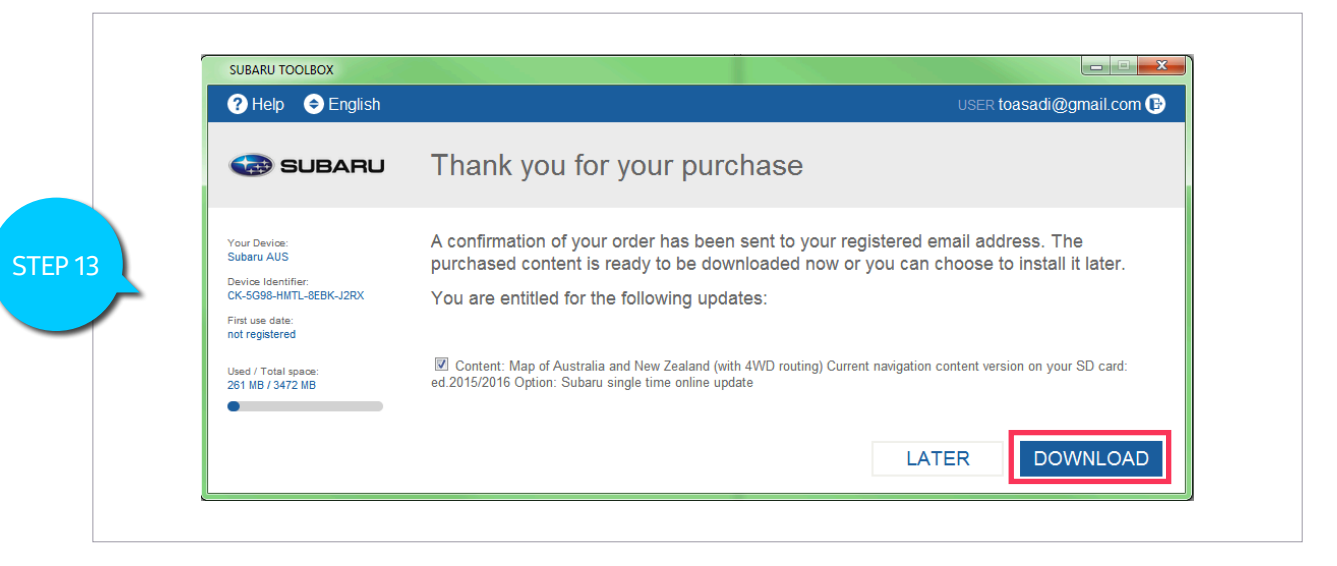

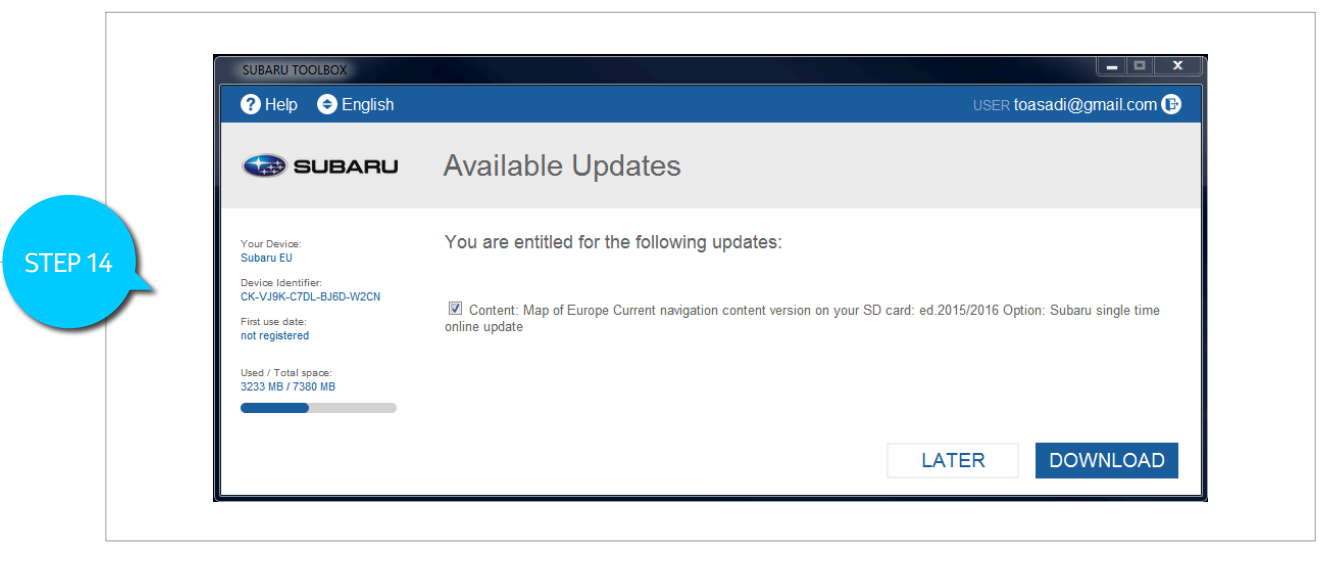

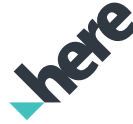

## Step 15 & 16. Install Your Map Update

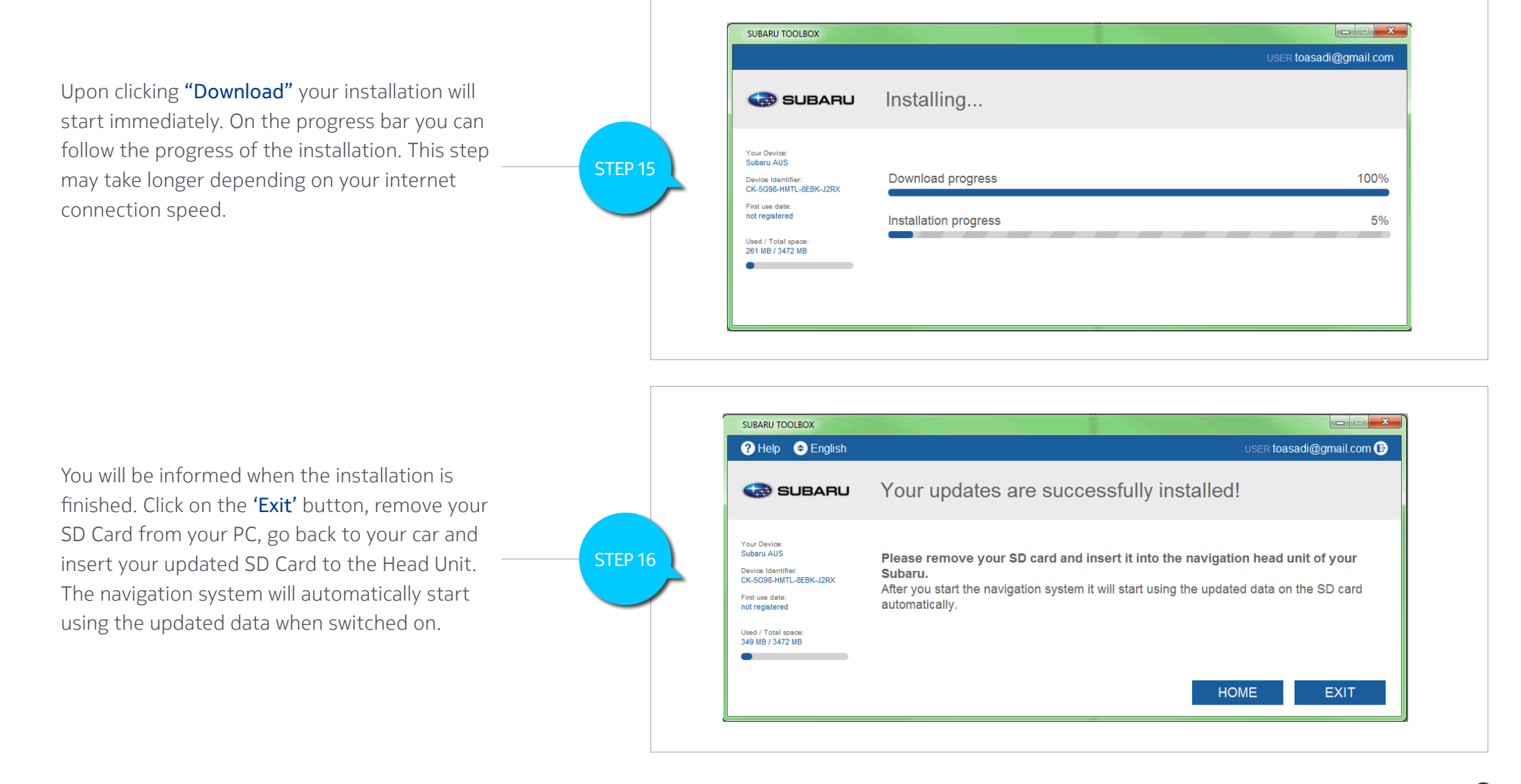

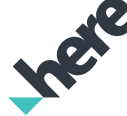

Please Note: The Subaru Toolbox will not let you buy the same map update twice. You will receive a warning note if you try to do that accidentally and the 'Buy' button will also be deactivated.

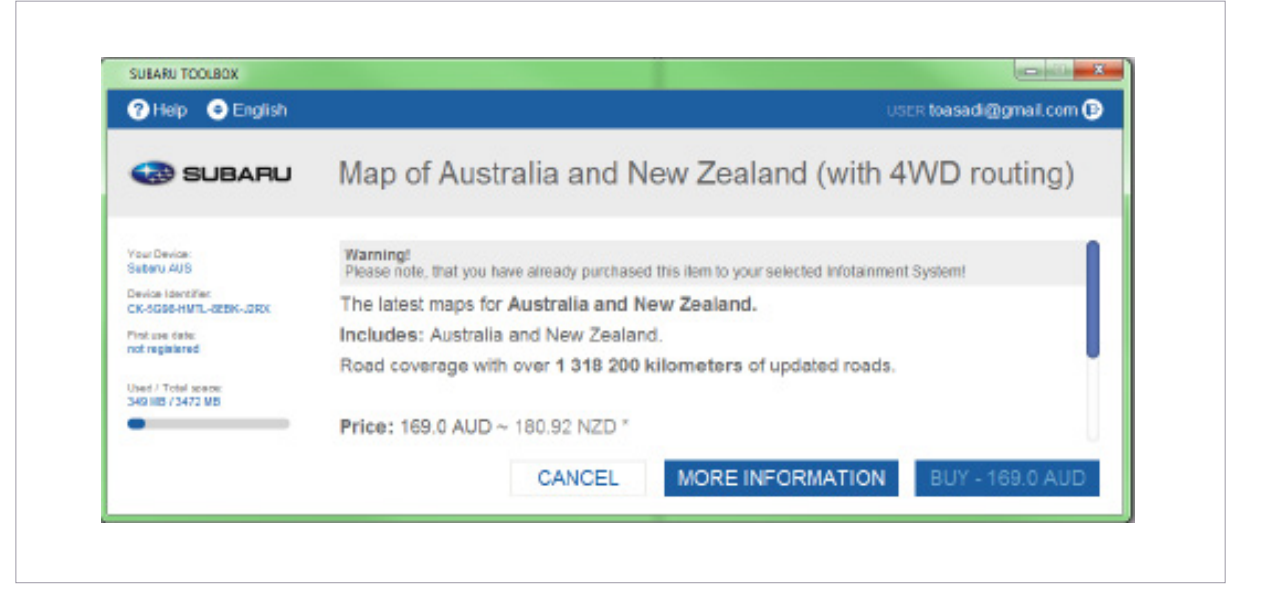

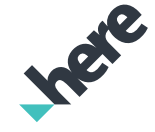